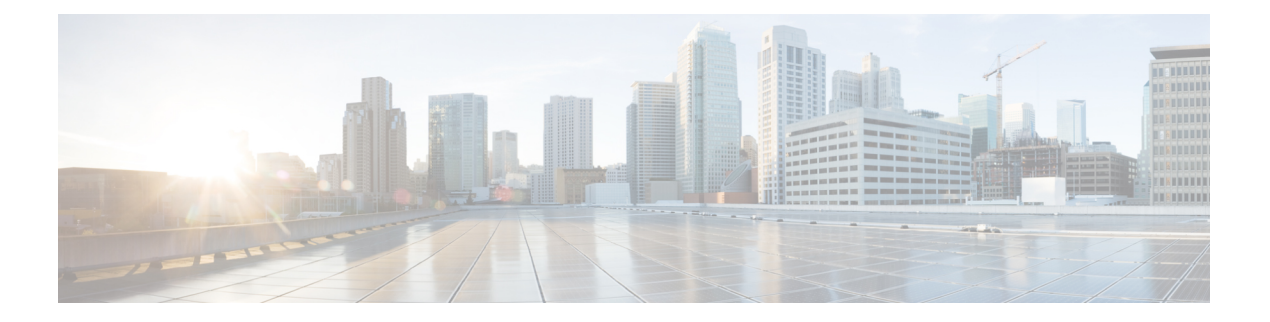

# **VLAN ACL** の設定

この章では、Cisco NX-OS デバイスの VLAN ACL(アクセス リスト)の設定方法を説明しま す。

この章は、次の項で構成されています。

- VLAN ACL [について](#page-0-0), on page 1
- VACL [の前提条件](#page-1-0), on page 2
- VACL [の注意事項と制約事項](#page-2-0) (3 ページ)
- VACL [のデフォルト設定](#page-3-0), on page 4
- VACL [の設定](#page-3-1), on page 4
- VACL [設定の確認](#page-6-0), on page 7
- VACL [統計情報のモニタリングとクリア](#page-7-0), on page 8
- VACL [の設定例](#page-7-1), on page 8
- VACL [に関する追加情報](#page-7-2), on page 8

# <span id="page-0-0"></span>**VLAN ACL** について

VLAN ACL(VACL)は、MAC ACL または IP ACL の適用例の 1 つです。VACL を設定し、 VLAN との間でルーティングされるかまたは VLAN 内でブリッジングされるすべてのパケッ トに適用できます。VACL は、セキュリティ パケット フィルタリングおよび特定の物理イン ターフェイスへのトラフィックのリダイレクトだけを目的としたものです。VACL は方向(入 力または出力)で定義されることはありません。

## **VLAN** アクセス マップとエントリ

VACL は、アクセス マップを使用して、1 つまたは複数のマップ エントリを順序化したリスト を収容します。各マップ エントリは、IP または MAC ACL を処理に関連付けます。各エント リにはシーケンス番号が付き、これに基づいてエントリの優先度を管理できます。

デバイスがパケットに VACL を適用する際、パケットを許可する ACL を含む最初のアクセス マップ エントリで設定されている処理を適用します。

### **VACL** とアクション

アクセス マップ コンフィギュレーション モードでは、action コマンドを使用して、次のいず れかのアクションを指定します。

#### **Forward**

デバイスの通常の動作によって決定された宛先にトラフィックを送信します。

#### **Redirect**

1 つまたは複数の指定インターフェイスにトラフィックをリダイレクトします。

#### **Drop**

トラフィックをドロップします。ドロップを処理として指定する場合、ドロップされたパ ケットのログをデバイスが記録するよう指定することもできます。

### **VACL** の統計情報

VACL の各ルールのグローバル統計が維持されます。VACL を複数の VLAN に適用した場合、 保持されるルール統計情報は、そのVACLが適用されている各インターフェイス上で一致(ヒッ ト)したパケットの総数になります。

(注) インターフェイスレベルの VACL 統計はサポートされていません。

設定する VLAN アクセス マップごとに、その VACL の統計情報を維持するかどうかを指定で きます。この機能を使用すると、VACL によってフィルタリングされたトラフィックのモニタ が必要かどうかに応じて、あるいは VLAN アクセスマップの設定のトラブルシューティング が必要かどうかに応じて、VACL 統計をオンまたはオフにできます。

### <span id="page-1-0"></span>**VACL** に対する **Session Manager** のサポート

Session Manager は VACL の設定をサポートしています。この機能によって、ACL の設定を確 認し、設定を実行コンフィギュレーションにコミットする前に、その設定が必要とするリソー スが利用可能かどうかを確認できます。Session Managerの詳細については、『*CiscoNexus 9000 Series NX-OS System Management Configuration Guide*』を参照してください。

## **VACL** の前提条件

VACL の前提条件は次のとおりです。

• VACL に使用する IP ACL または MAC ACL が存在し、必要な方法でトラフィックをフィ ルタリングするように設定されていることを確認します。

## <span id="page-2-0"></span>**VACL** の注意事項と制約事項

VACL の設定に関する注意事項は次のとおりです。

- ACLは、セッション マネージャを使用して設定することを推奨します。この機能によっ て、ACLの設定を確認し、設定を実行コンフィギュレーションにコミットする前に、その 設定が必要とするリソースが利用可能かどうかを確認できます。SessionManagerの詳細に ついては、『Cisco Nexus 9000 Series NX-OS System Management [Configuration](https://www.cisco.com/c/en/us/td/docs/switches/datacenter/nexus9000/sw/7-x/system_management/configuration/guide/b_Cisco_Nexus_9000_Series_NX-OS_System_Management_Configuration_Guide_7x.html) Guide』を参 照してください。
- 適用する ACL エントリが多すぎると、設定が拒否される可能性があります。
- SPAN 宛先ポートへの VACL リダイレクトはサポートされません。
- VACL のロギングはサポートされません。
- TCAM リソースは、VACL を複数の VLAN で適用する場合、共有されません。
- Cisco Nexus 9200 および 9300-EX シリーズスイッチは、VACL リダイレクトオプションを サポートしています。1つの物理インターフェイスまたはポートチャネルインターフェイ スへのリダイレクトが許可されます。
- VACL は、N9K-X9636C-R、N9K-X9636C-RX、および N9K-X9636Q-R ライン カードを搭 載した Cisco Nexus 9500 Series スイッチではサポートされていません。
- VACL では deny 文はサポートされていません。その代わりに、permit 文と「drop」アク ションを組み合わせると、同様の結果を得ることができます。
- VACLを「redirect」オプションを使用して設定する場合、リダイレクトインターフェイス として定義するインターフェイスは、この VACL の適用先である VLAN のメンバーとし て設定する必要があります。リダイレクションを機能させるには、この VLAN がこのイ ンターフェイス上でフォワーディング状態になっている必要があります。これらの条件が 満たされない場合、スイッチは VACL とマッチしたパケットをドロップします。
- VACLカウンタをクリアするには、アクティブなVLANフィルタが設定されていることを 確認する必要があります。

VXLAN の VACL には、次のガイドラインが適用されます。

- •アクセスからネットワーク方向(レイヤ2からレイヤ3のカプセル化パス)の VXLAN VLAN に適用される VACL は、内部ペイロードでサポートされます。
- VACL をアクセス側で使用して、オーバーレイ ネットワークに進入するトラフィックを フィルタ処理して除外することを推奨します。
- カプセル化解除された VXLAN トラフィックでの出力 VACL は、サポートされません。

# <span id="page-3-0"></span>**VACL** のデフォルト設定

次の表に、VACL パラメータのデフォルト設定値を示します。

**Table 1: VACL** のデフォルト パラメータ

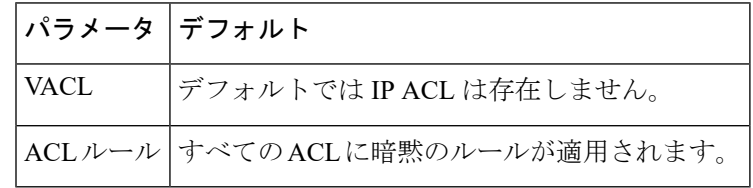

# <span id="page-3-1"></span>**VACL** の設定

### **VACL** の作成または **VACL** エントリの追加

VACL エントリを新規作成したり、既存の VACL にエントリを追加できます。どちらの場合 も、作成した VACL エントリが、1 つまたは複数の ACL を一致トラフィックに適用される処 理と関連付ける VLAN アクセス マップ エントリとなります。

#### **Before you begin**

VACL に使用する ACL が存在し、目的に応じたトラフィック フィルタリングが設定されてい ることを確認します。

#### **Procedure**

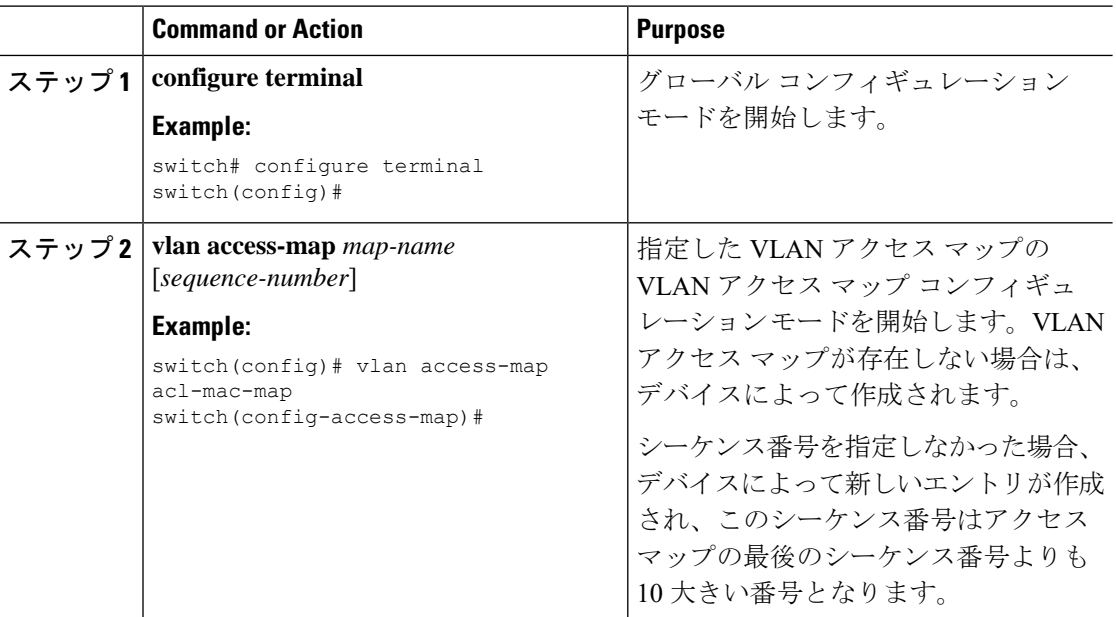

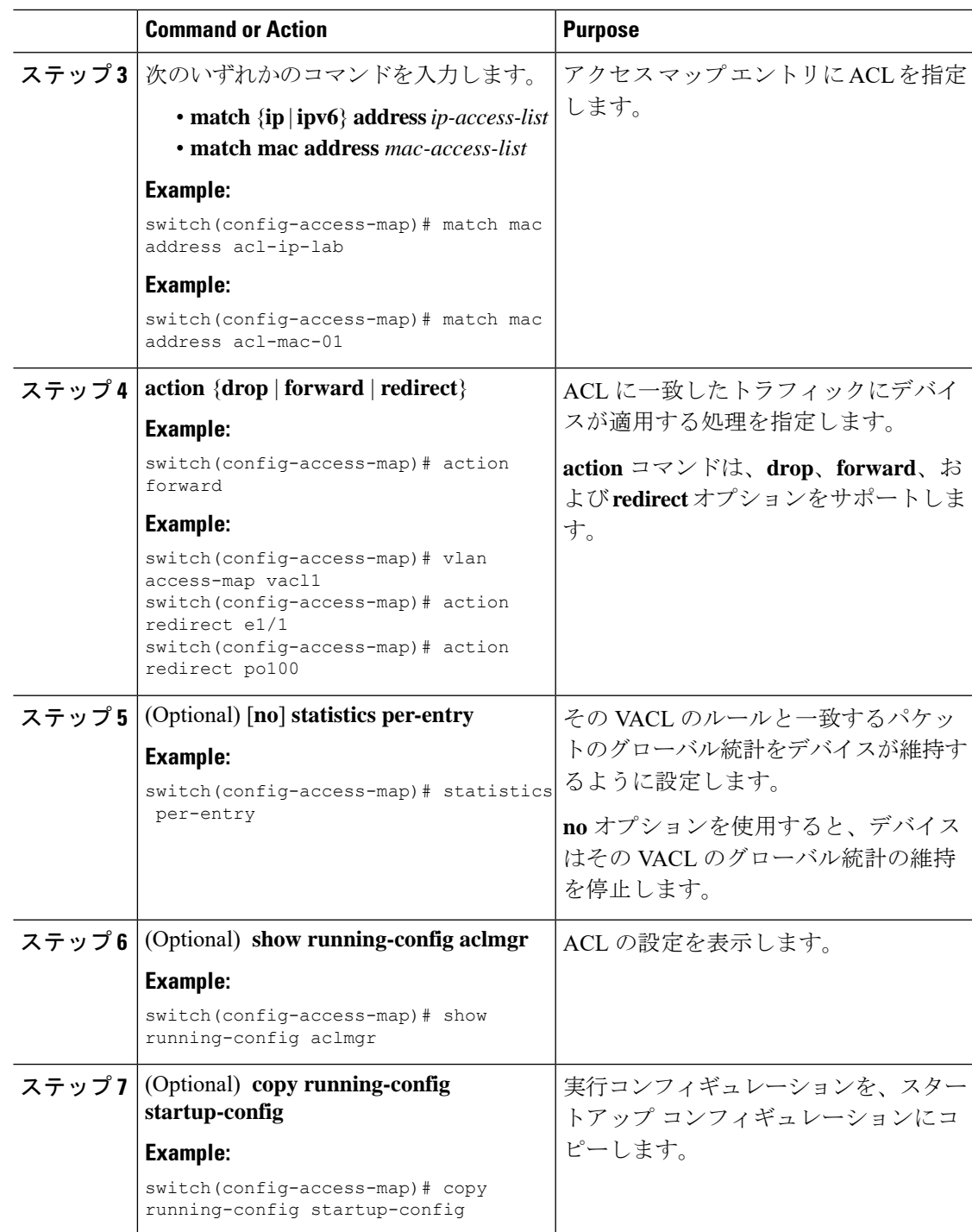

## **VACL** または **VACL** エントリの削除

VACL を削除できます。これにより、VLAN アクセス マップも削除されます。 また、VACL から単一の VLAN アクセス マップ エントリを削除することもできます。

#### **Before you begin**

その VACL が VLAN に適用されているかどうかを確認します。削除できるのは、現在適用さ れている VACL です。VACL を削除しても、その VACL が適用されていた VLAN の設定は影 響を受けません。デバイスは削除された VACL を空であると見なします。

#### **Procedure**

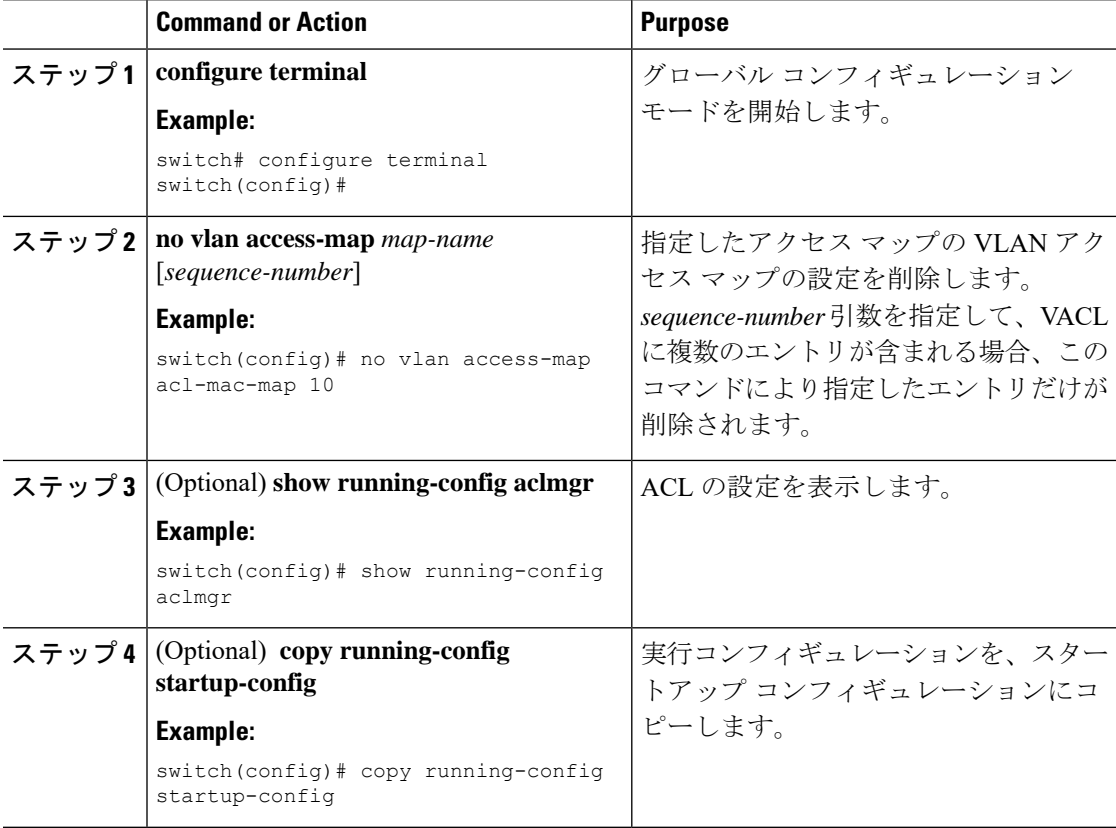

### **VACL** の **VLAN** への適用

VACL を VLAN に適用できます。

#### **Before you begin**

VACL を適用する際には、その VACL が存在し、目的に応じたトラフィック フィルタリング が設定されていることを確認します。

#### **Procedure**

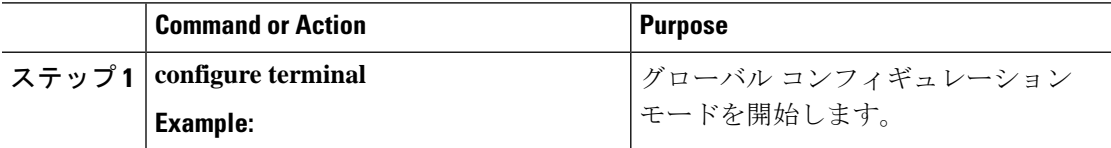

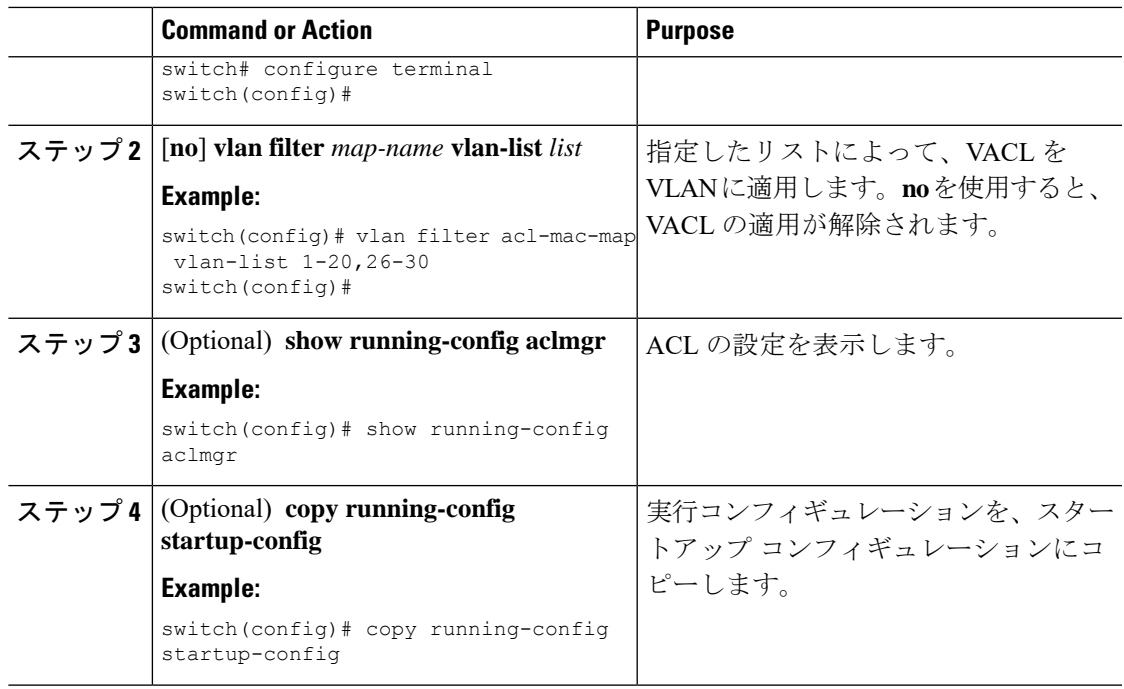

# <span id="page-6-0"></span>**VACL** 設定の確認

VACL 設定情報を表示するには、次のいずれかの作業を実行します。

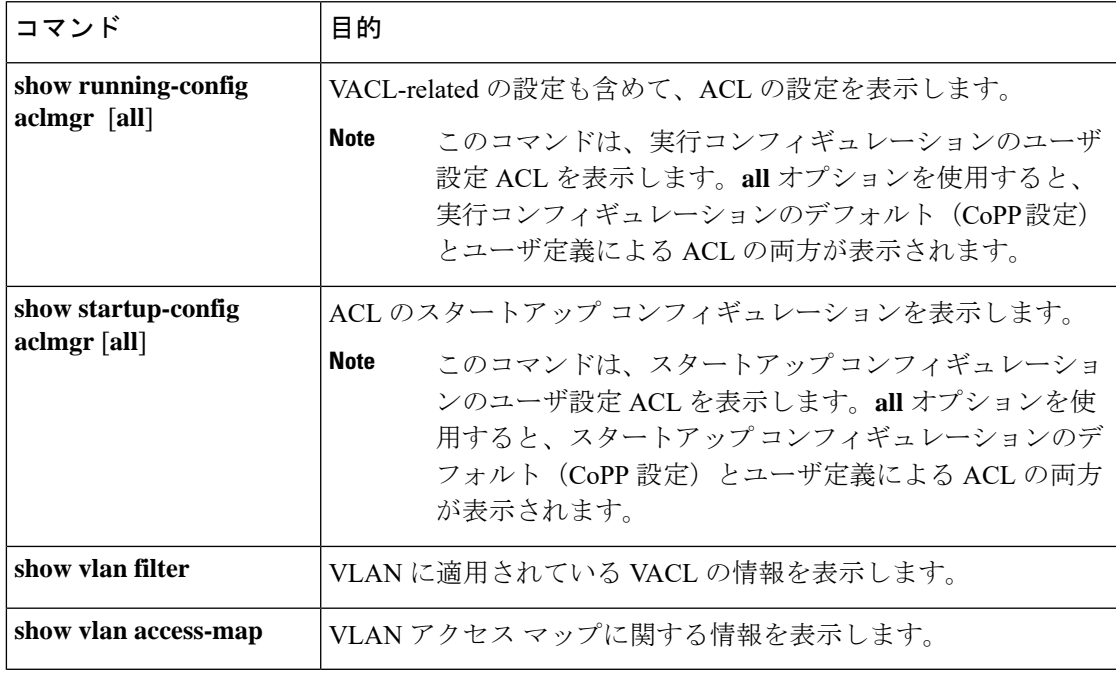

# <span id="page-7-0"></span>**VACL** 統計情報のモニタリングとクリア

VACL の統計情報をモニタまたはクリアを行うには、次の表に示すコマンドのいずれかを使用 します。

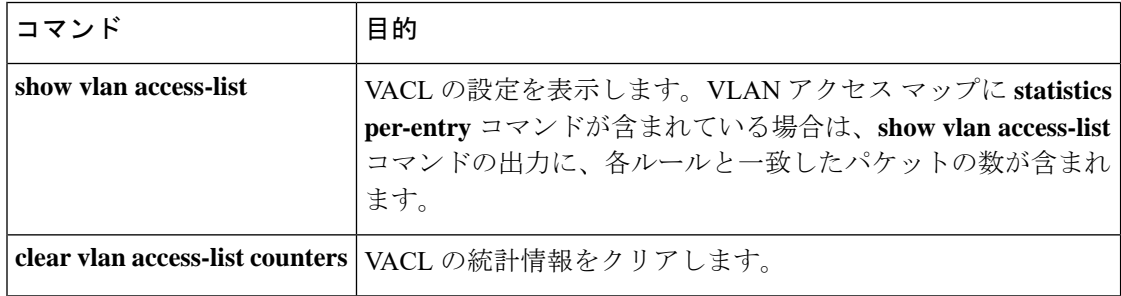

## <span id="page-7-1"></span>**VACL** の設定例

次の例では、acl-mac-01 という名前の MAC ACL で許可されたトラフィックを転送する VACL を設定し、その VACL を VLAN 50 ~ 82 に適用します。

```
conf t
vlan access-map acl-mac-map
 match mac address acl-mac-01
 action forward
vlan filter acl-mac-map vlan-list 50-82
```
# <span id="page-7-2"></span>**VACL** に関する追加情報

#### 関連資料

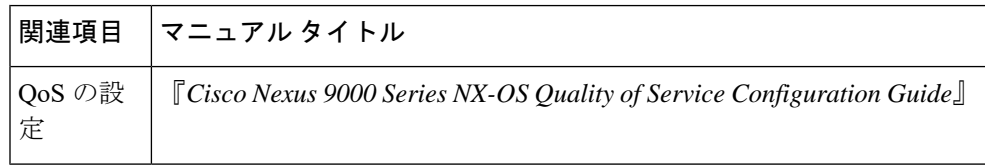